## **Making a bootable Cracked Windows XP CD By Silent**

In Mirc efnet #WINXP & #WINDOWSXP I was asked many times over how do you crack and make the cdrom autobooting with the crack inplace. Well this is a strait forward thing to do when you know how. So my task is to teach other users how to do it aswell.

OK here we go hold tight:

Use one of the following CDKeys to install:

QB2BW-8PJ2D-9X7JK-BCCRT-D233Y

DW3CF-D7KYR-KMR6C-3X7FX-T8CVM

RBDC9-VTRC8-D7972-J97JY-PRVMG

F6PGG-4YYDJ-3FF3T-R328P-3BXTG

Note: This patch uses the new 2462 Winlogon.ex\_ unlike the Night & Solarix Patches It also has fast menus installed, Unlike the solarix patch & Nights patch

If it is going to be patched then i say do the thing right..

Burn the original iso with out being cracked to a cdr. Once you have done this. Pull all the files from the cdrom to a directory called WB2PFRE\_EN on your h/d Replace winlogon.ex, setupreg.hiv and setupp.ini (In the WB2PFRE\_EN/i386 folder) with the ones in my patch in the i386 dir) Now put the other dir called runme in the root of the WB2PFRE\_EN directory from my patch

You need a bootable sector from a Windows 2000 cdrom I have included this boot.bin file in the directory called BOOTBIN with this crack for you, Second, you MUST use CDRWIN. I tried Nero and Easy CD Creator with no luck. It seems to be the only burner that supports making a CD bootable without emulation. If you don't have it, you can download it from the following site [http://www.goldenhawk.com](http://www.goldenhawk.com/) Start it up, and click on the "File Backup and Tools" button.

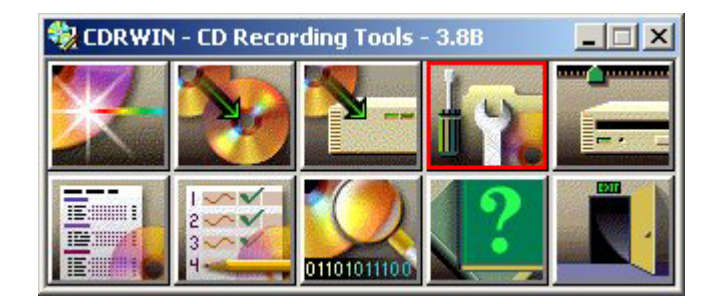

Now you will be presented with a screen like this:

Make sure that your settings are EXACTLY the same. The only things you may want to change are:

• In the file box, you want to add ONLY the directory that contains the files you copied from your WinXP CD ie: the full WB2PFRE\_EN Directory on your hard drive. Don't add each file/directory separately, trust me you'll have problems. Inside this directory should be every file found on the Winxp cd, not just the I386 and the runme directory. If you are copying the files from a CD, you want to check the "Preserve Full Pathnames" option (trust me on this, it isn't like dragging and dropping in Nero or Easy CD).

Now, click on the Advanced Options box (it's in the middle). In the Volume Descriptor screen, type in the CD's name in the Volume Label field (in WinXP Pro's case it's WB2PFRE\_EN).

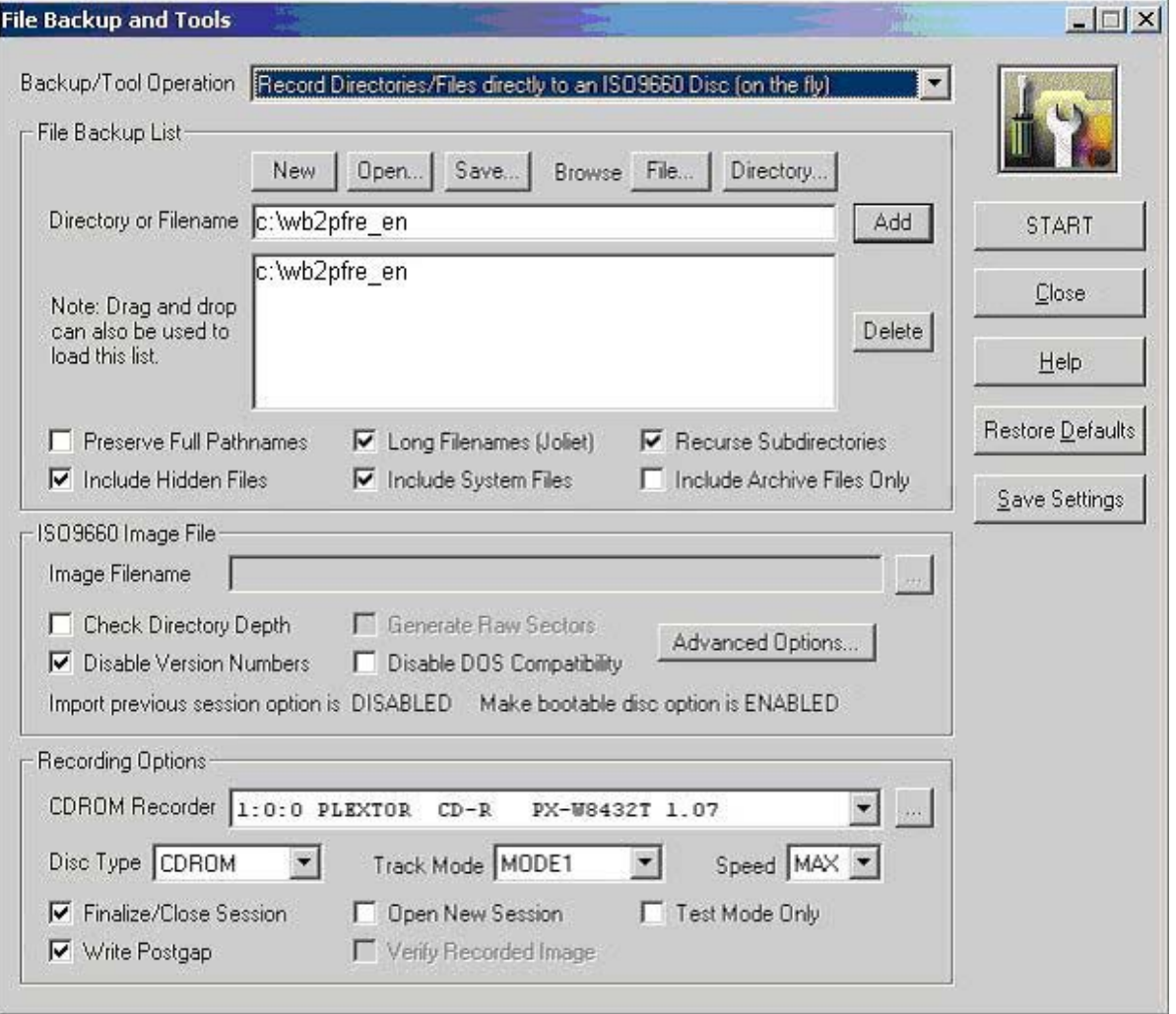

Next, click on the Bootable Disc tab. Enter the exact values listed here, only difference will be the location you saved the boot.bin file to. **Make sure you set "Load Sector Count" to 4!!!**. That one step gets people every time.

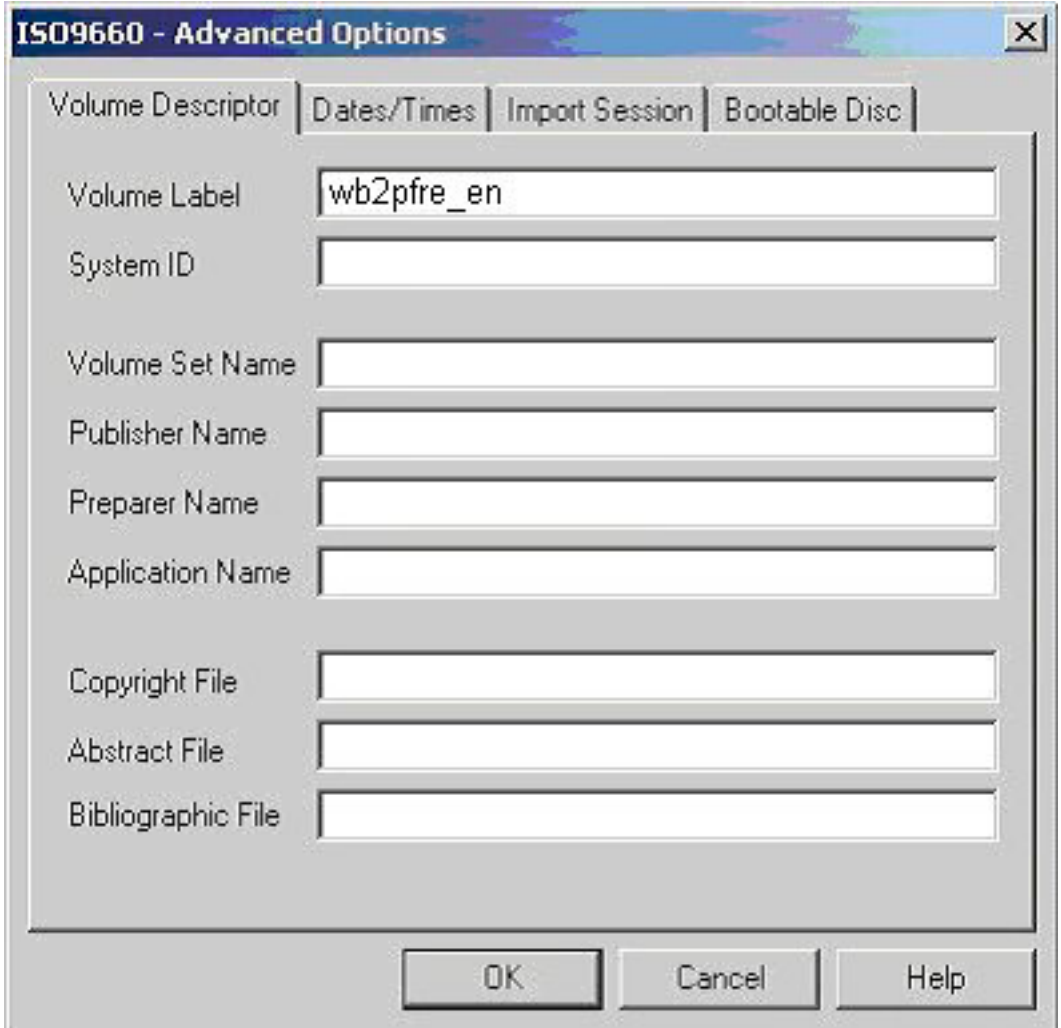

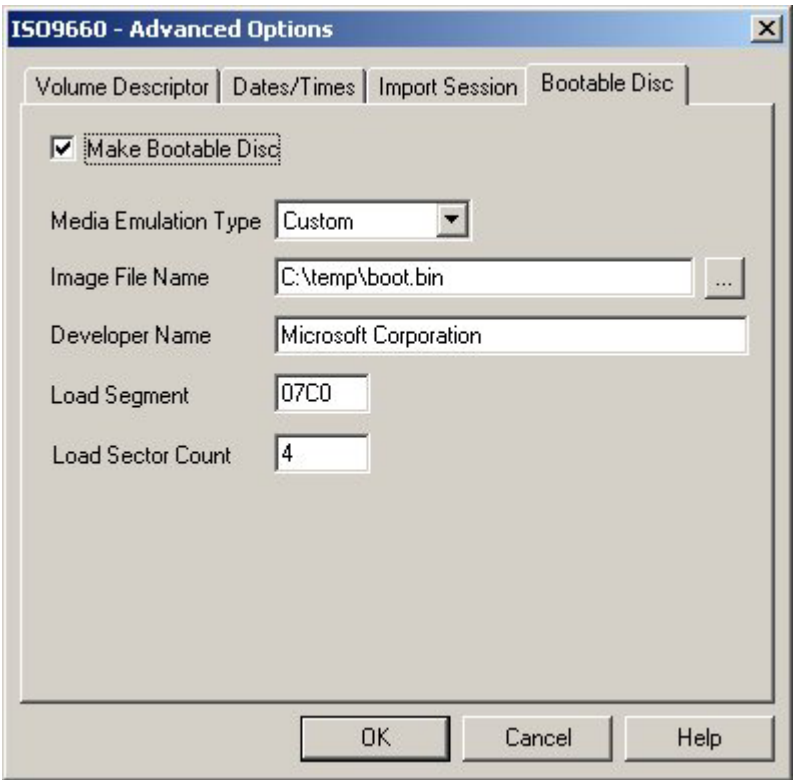

Now click OK, and you're back to the main burning options screen. From here you click the Start button to burn your CD (or make the image file if you chose to do so instead). I also recommend clicking the Save Settings box, so it'll remember these settings for you.

Once the cdrom has being burned you will not need any other cracks at all no matter what anyone says on the net they are talking horse shite.

Install Windows XP from you new cdrom by installing the cdrom in your cd drive and reboot your system. Every thing will install 100% once you have installed WinXP reboot in safe mode then go to the cdrom and go into the RUNME Directory and run Import.bat file. Now once you have done this it will inport some nice reg settings for you taking out Activation and a few other bits of shite it also sets up your Start menu to fast menu taking out the 400 m/s delay in the menus.

Reboot your system and log in as the system administrator. Bingo you now will have a fully cracked winxp with the crack on the cdrom for you. nothing else is needed. once you do it this way.

Have fun And regards to all in #winxp #windowsxp on efnet

**Silent** 

IMPORTANT NOTICE

Extra steps you can take if you wish to do so.

Start -> Control Panel -> Admin Tools -> CPU Management -> Local Users

- \* Delete Microsoft Account and Help Account \*
- \* lock Guest Account \*
- \* Rename Administrator to your nick \*

Rules are to be broken why else would Microsoft put such a lame protection routine in there software!!!!!!!!!!!

Regards To all Silent